#### **Demystifying the Dojo Build System**

#### Make developers feel less stupid. #96

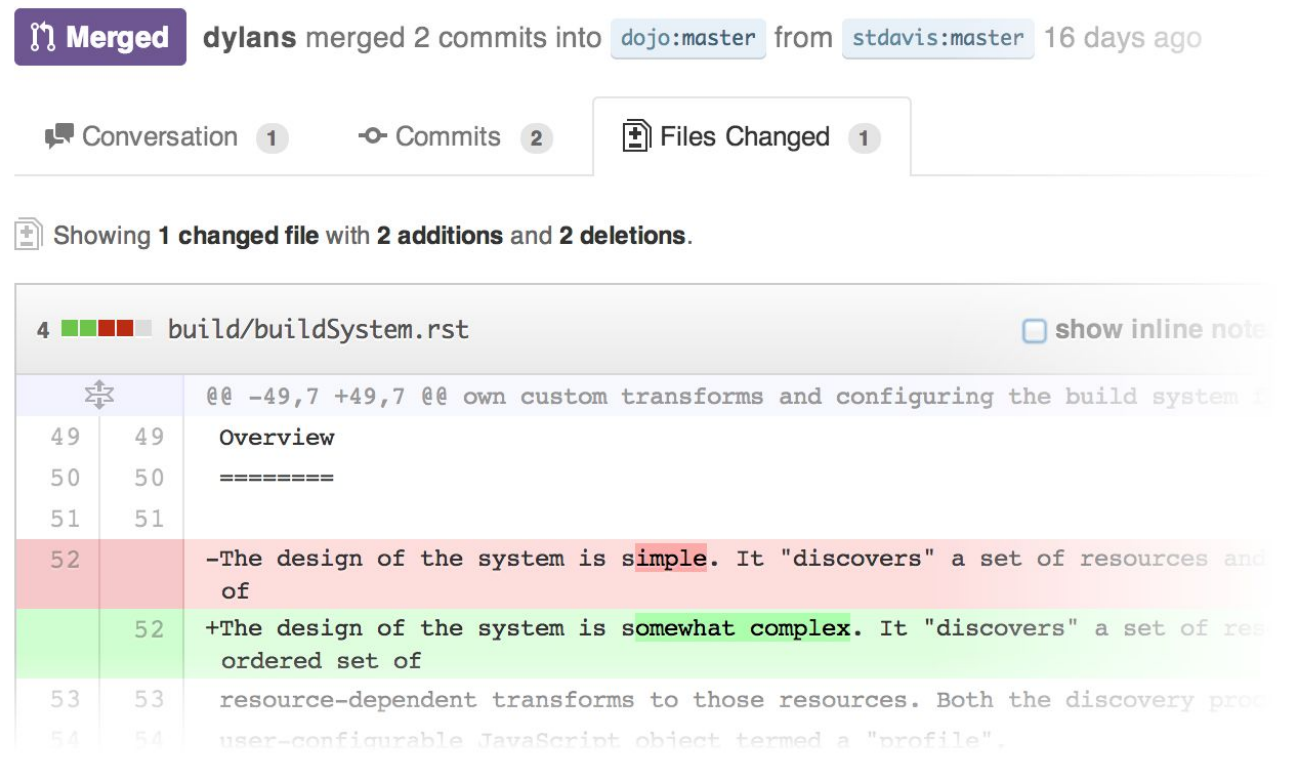

Scott Davis Utah AGRC @ScottAGRC stdavis@utah.gov

#### **6,157 words**

## **summary sheet**

<http://goo.gl/UcVHiG>

## **Dojo Util**

<https://github.com/dojo/util>

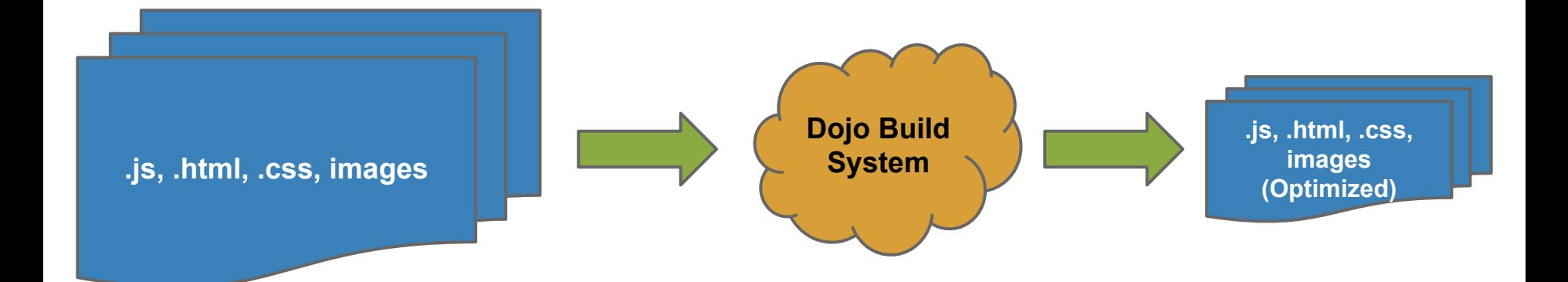

# **transforms**

http://www.flickr.com/photos/alainpicard/4175215457/

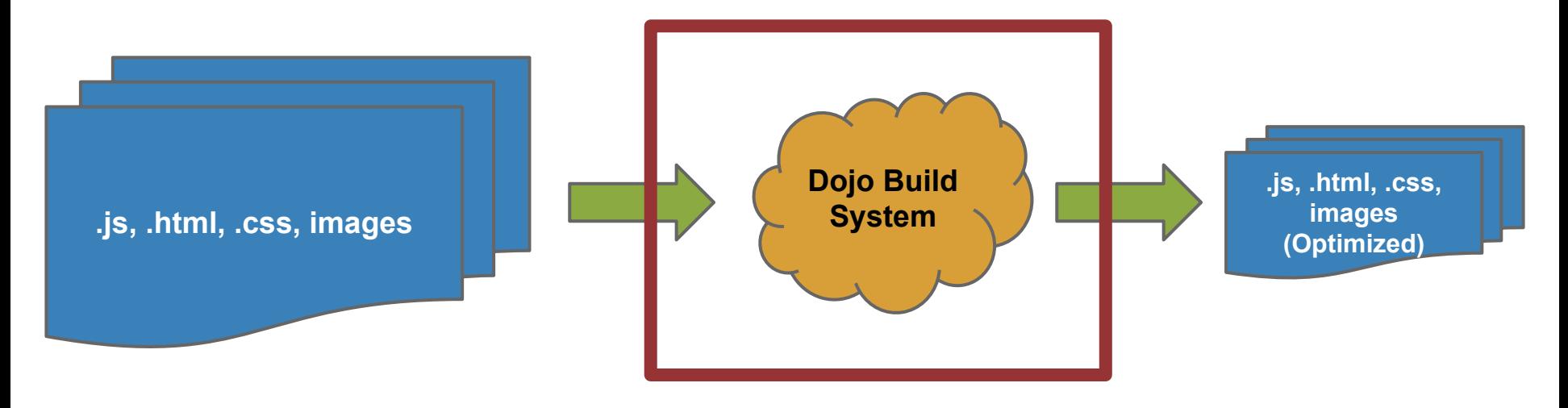

**Transforms** 

#### Minifies code

#### function ( declare.

```
_WidgetBase,
_TemplatedMixin,
_WidgetsInTemplateMixin,
```
template,

```
Map
\left| \right|return declare([_WidgetBase, _TemplatedMixin, _WidgetsInTemplateMixin], {
    templateString: template,
    widgetsInTemplate: true,
    postCreate: function () {
        // summary:
                 widget dom is ready but not appended to document body yet
        \frac{1}{2}\frac{1}{2}sets up map
        console.log('app/App:postCreate', arguments);
```
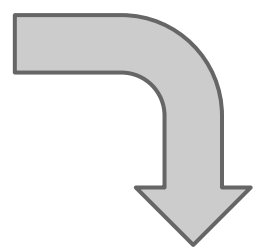

function(a,b,c,d,e,f){return a([b,c,d],{templateString:e,widgetsInTemplate:!0,postCreate

#### Interns dojo/text! calls

```
define('dojo/_base/declare',
    'dijit/_WidgetBase',
    'dijit/_TemplatedMixin',
    'dijit/_WidgetsInTemplateMixin',
    'dojo/text!./templates/App.html',
```
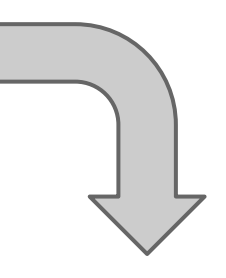

```
require({cache:{
'url:app/templates/App.html':"<div>\n
define("app/App", [
    'dojo/_base/declare',
```
<h2>Hello Dojo

```
'dijit/_WidgetBase',
'dijit/_TemplatedMixin',
'dijit/_WidgetsInTemplateMixin',
```

```
'dojo/text!./templates/App.html',
```
#### **Concatenates JS & CSS files**

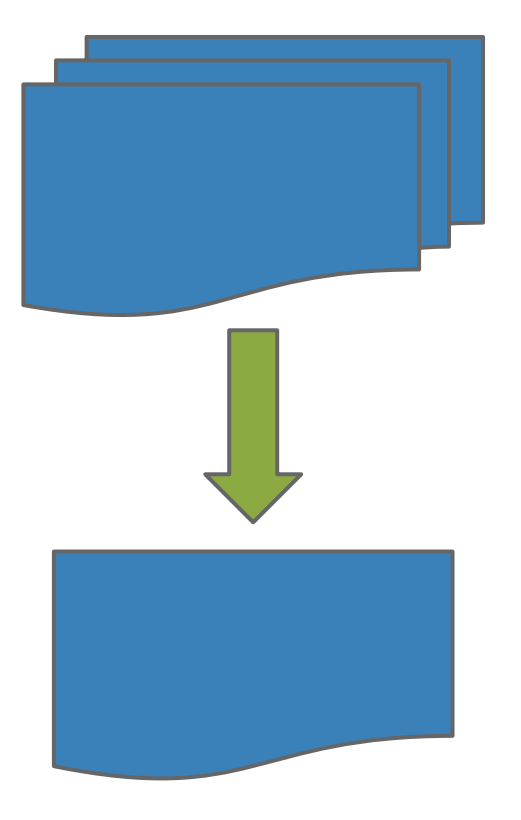

dojo/dojo: dojo/dom-geometry dojo/\_base/array dojo/\_base/Deferred dojo/request/watch dojo/dom dojo/text dojo/dom-style <u>dojo/dom-form</u> dojo/request/default

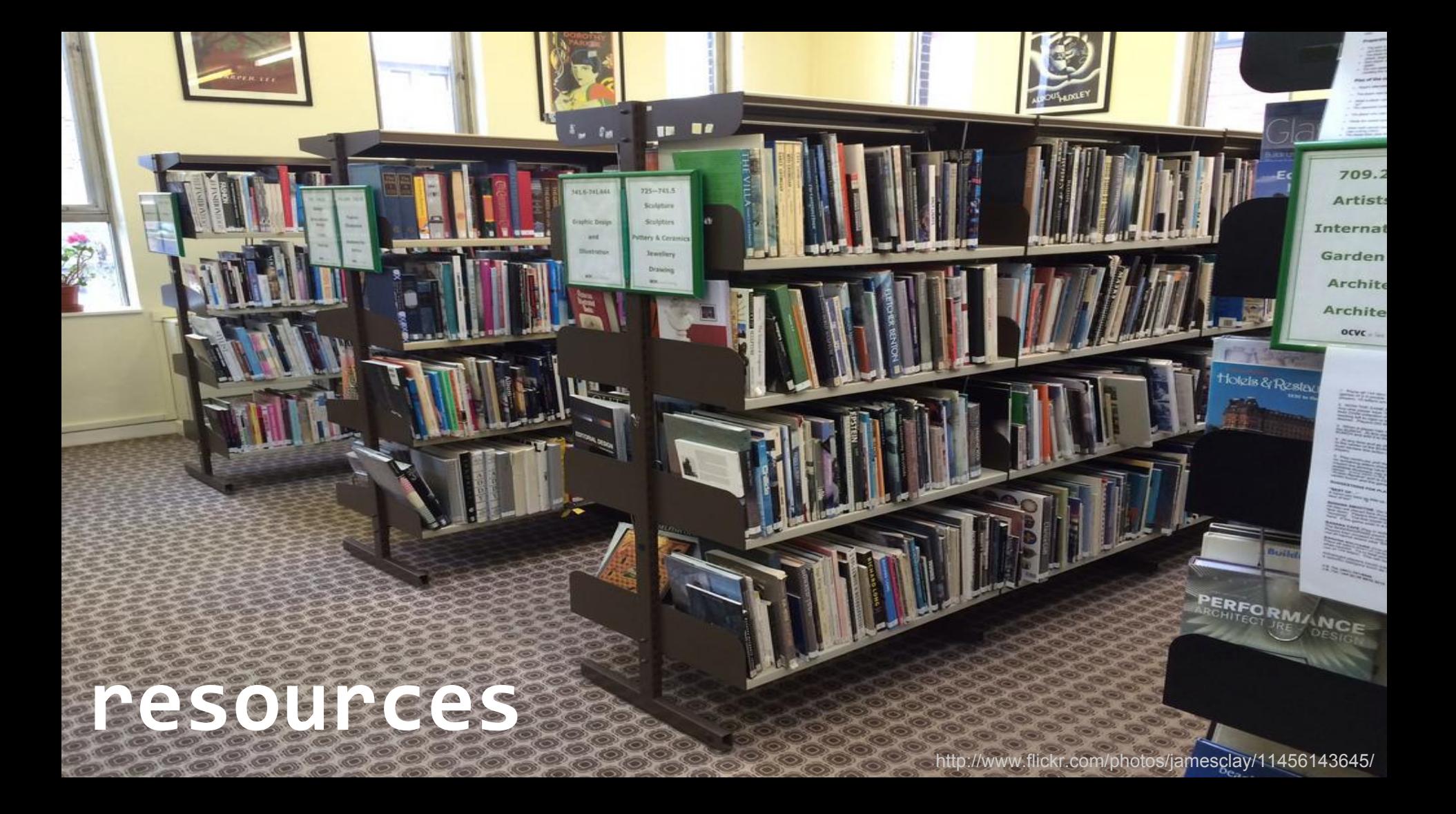

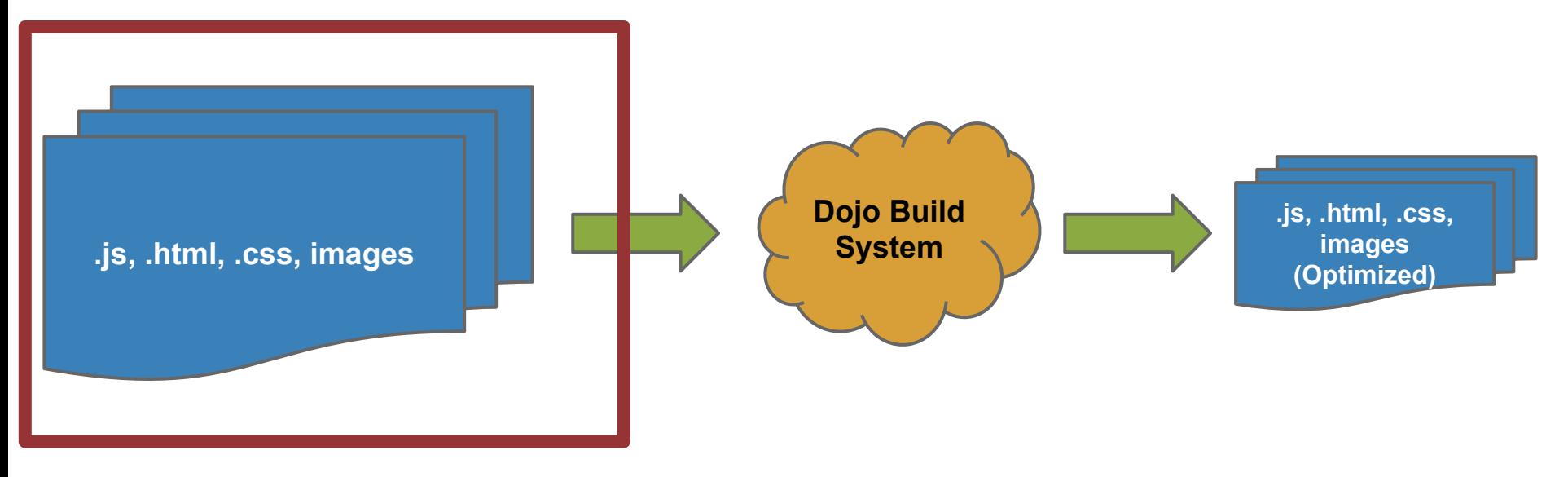

#### **Resources**

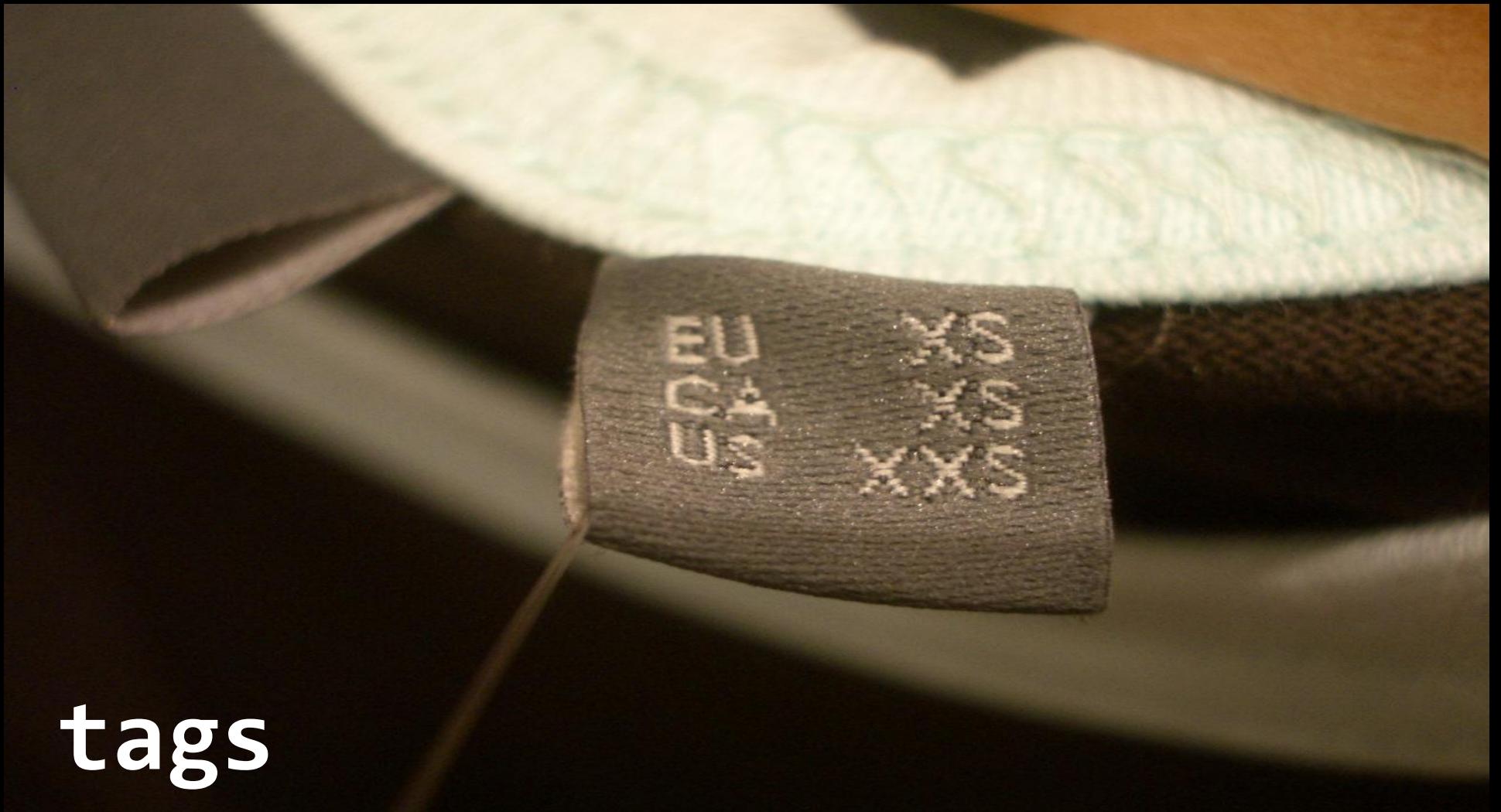

http://www.flickr.com/photos/sporkist/90728400/

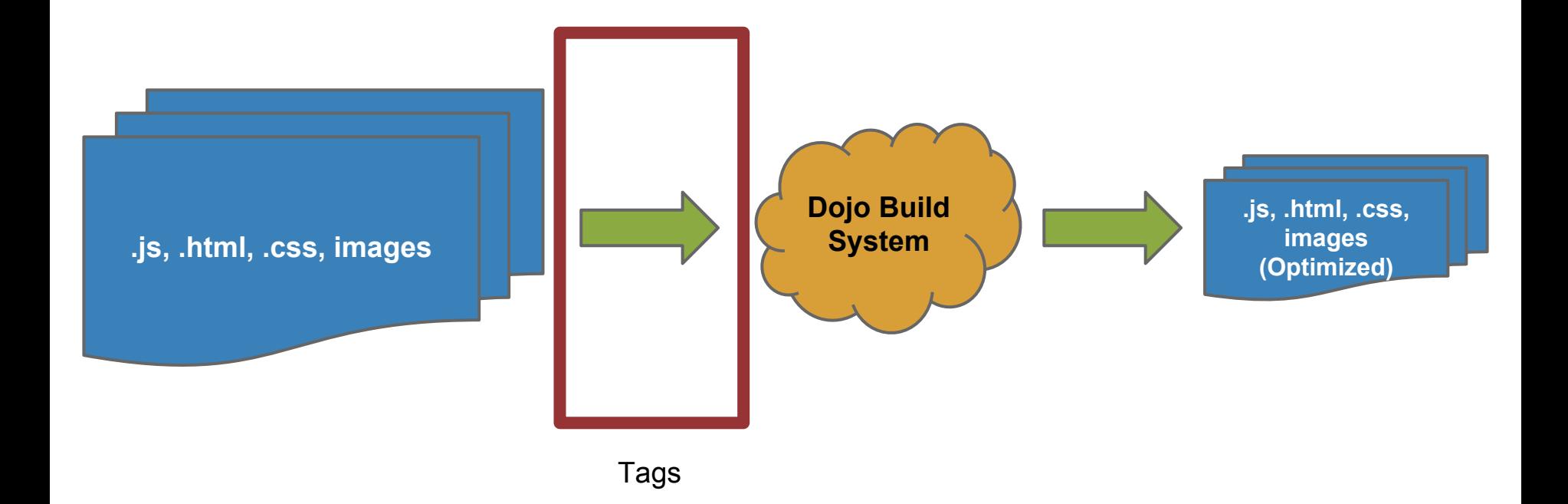

#### **Resource Tags**

- test
- copyOnly
- amd
- declarative
- miniExclude

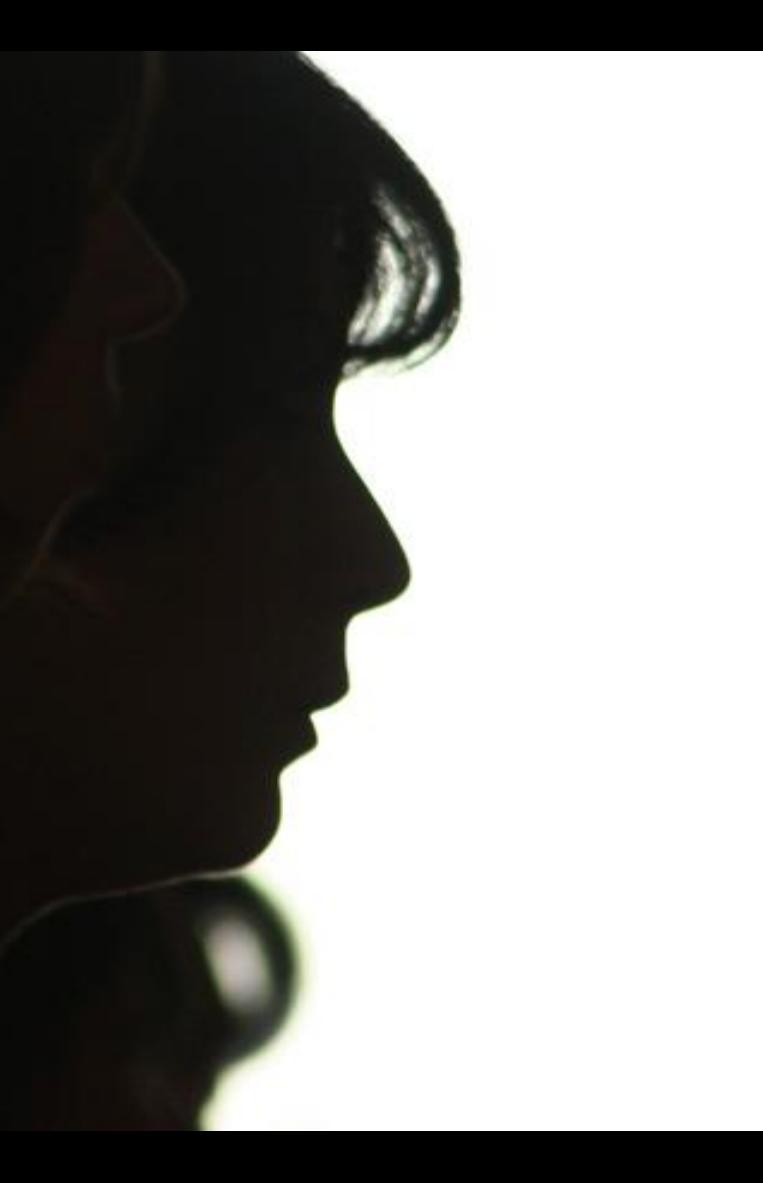

## **profile object**

http://www.flickr.com/photos/fukagawa/415772853/

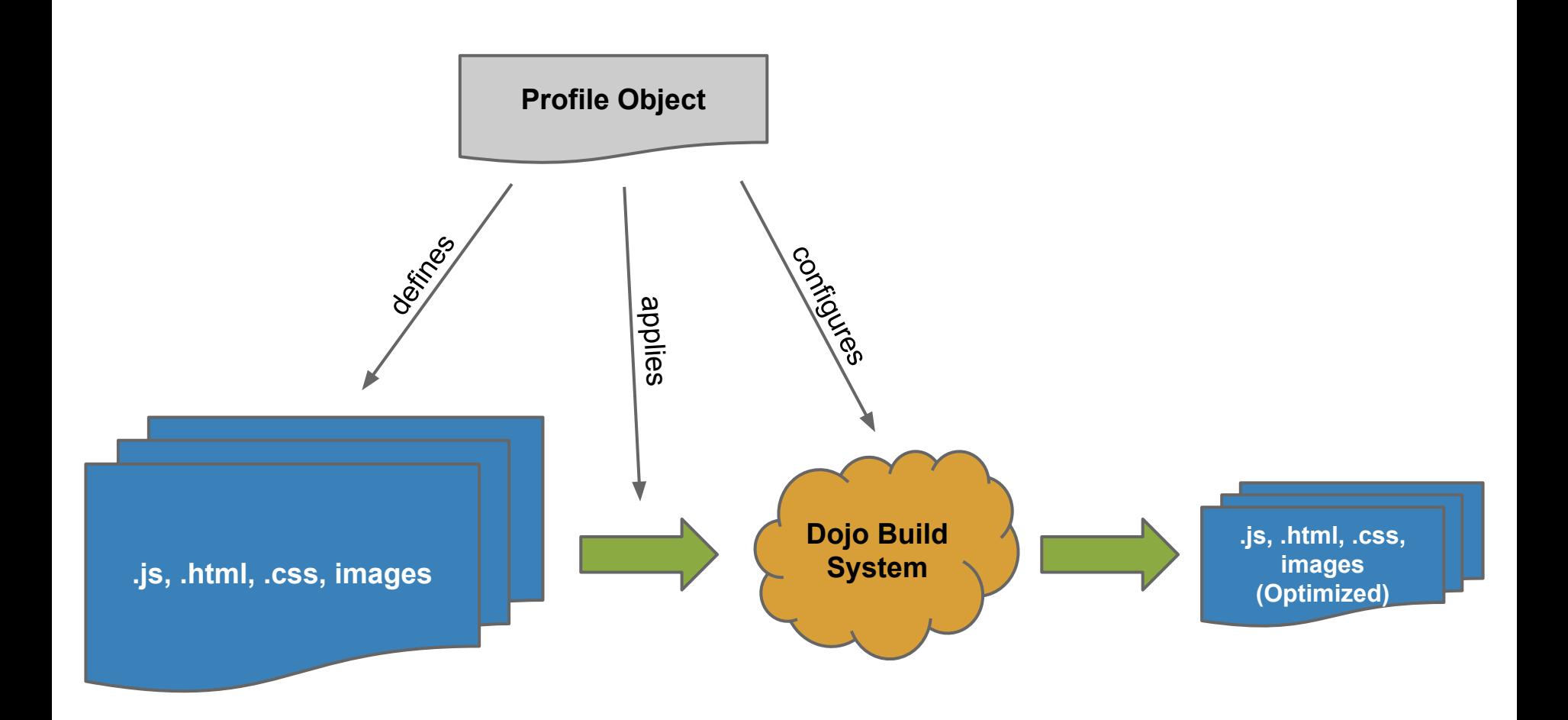

#### **Profile definitions**

- **● AMD loader config**
- **● dojoConfig**
- \*.profile.js
- package.json
- command line

## **simple demo**

### **simple example stats**

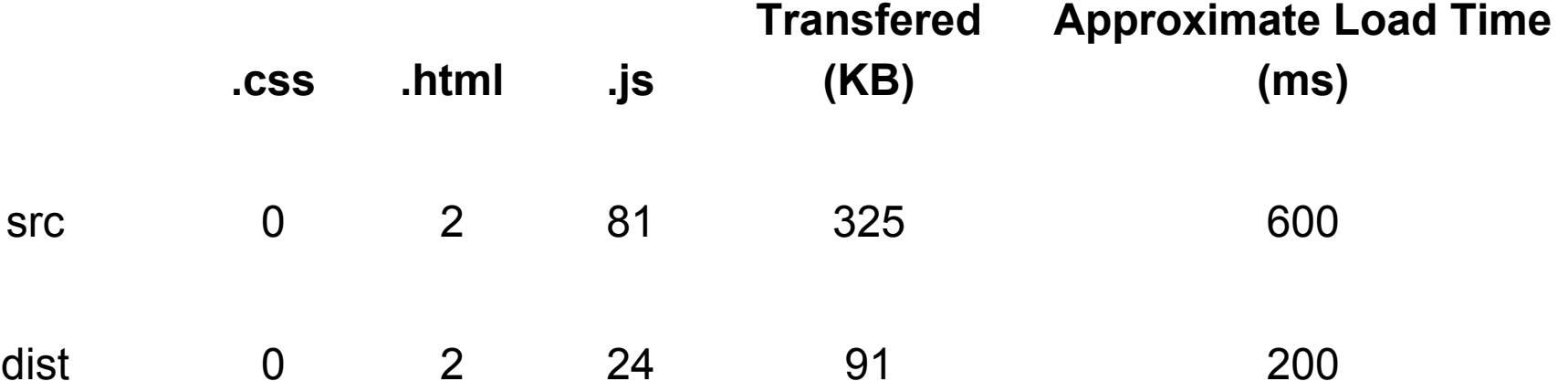

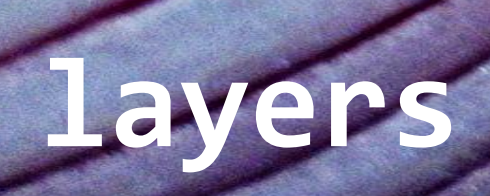

http://www.flickr.com/photos/theenmoy/7004877862/

### **layer demo**

### **layer example stats**

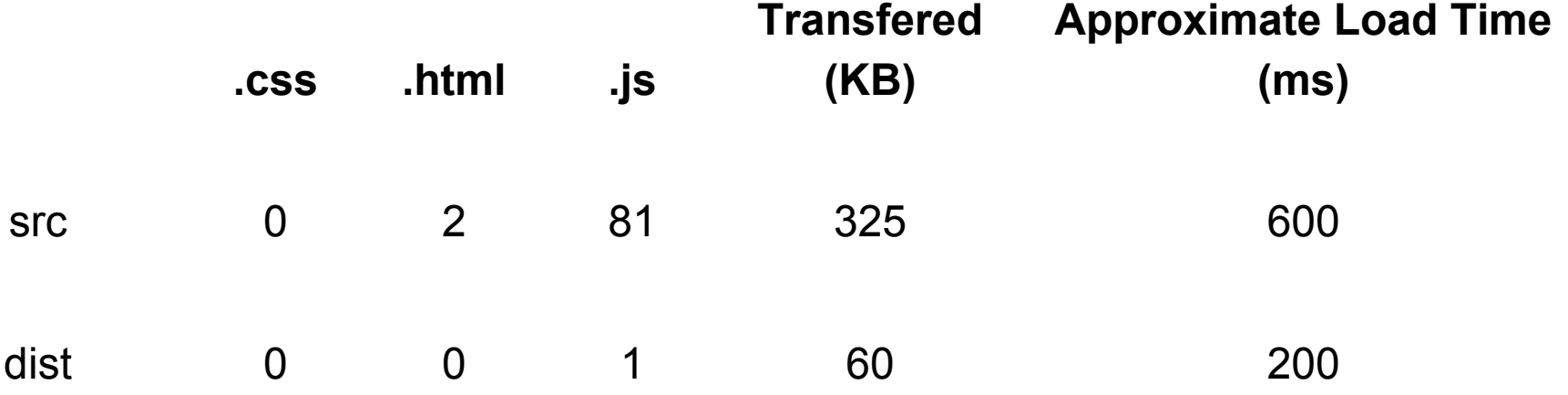

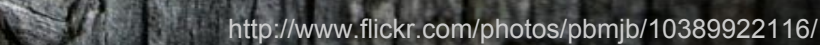

## **ESRI JS API**

#### already a layer js.arcgis.com/3.8

Copyright (c) 2004-2011, The Dojo Foundation All Rights Reserved. Available via Academic Free License >= 2.1 OR the modified BSD license. see: http://dojotoolkit.org/license for details

 $/$ \*

 $\star/$ 

 $/$ \*

This is an optimized version of Dojo, built for deployment and not for development. To get sources and documentation, please visit:

http://dojotoolkit.org

 $\star$  /

 $//$ >>built  $(function(b, n)$ {var k,m,l=function(){},r=function(a){for(var c in a)return 0;return Array]"==q.call(a)},e=function(a,c){if(a)for(var d=0;a[d];)c(a[d++])},d=function(a {return  $Ma(a, c, d, 0, p)$ }, v=this, t=v.document,

## **access to individual modules**

```
define(['dojo/_base/declare',
    'dijit/_WidgetBase',
    'dijit/_TemplatedMixin',
    'dijit/_WidgetsInTemplateMixin',
    'dojo/text!./templates/App.html',
    'esri/map',
    './Widget'
], function (
```
## already optimized

 $1/$ >>built 18

define("esri/map","require dojo/\_base/kernel esri/MapNavigationManager".split(""),function(x,r, 19

lowerLeft:"panLowerLeft".upperLeft:"panUpperLeft"}.g=B.connect.m=B.disconnect.n=F.create.g=N.set  $20$ 

## **original solution**

```
layers: {
    'app/run':include: ['app/main', 'app/run'],
        exclude: [
            "dijit/_base/scroll",
            "dijit/_TemplatedMixin",
            "dijit/_Templated",
            "dijit/_WidgetBase",
            "dijit/_TemplatedMixin",
            "dijit/_WidgetsInTemplateMixin",
            "dojo/_base/array",
            "dojo/_base/declare",
            "dojo/_base/lang",
            "dojo/_base/kernel",
            "dojox/gfx/matrix",
            "dojo/_base/Color",
            "dojox/gfx/_base",
            "dojox/xml/parser",
```

```
exclude layer AMD loader plugin
                                                       define (function () f)// summary:
                                                                  A dojo loader plugin for loading esri modules so that
                                                           \frac{1}{2}they get ignored by the build system.
                                                           return fload: function (id) {
                                                                  // id: String
                                                                         esri module id
                                                                  require([id], function (mod) {
                                                                     callback(mod);
                                                                  \});
                                                           \};
                                                       \});
```
define(['app/EsriLoader!esri/map'], function (Map)  $\{/* \ldots */\}$ ;

## **problems**

- Two layer files
- Unused layer files in ESRI's layer file.

js.arcgis.com/3.8amd

#### slurp\_esri\_modules.sh

#### **Preferred Argument Aliases**

AMD-compliant modules allow for flexibility in how modules are named once they're loade their code.

The purpose of this page is to provide a standard naming convention for how to reference the Dojo AMD modules spreadsheet.

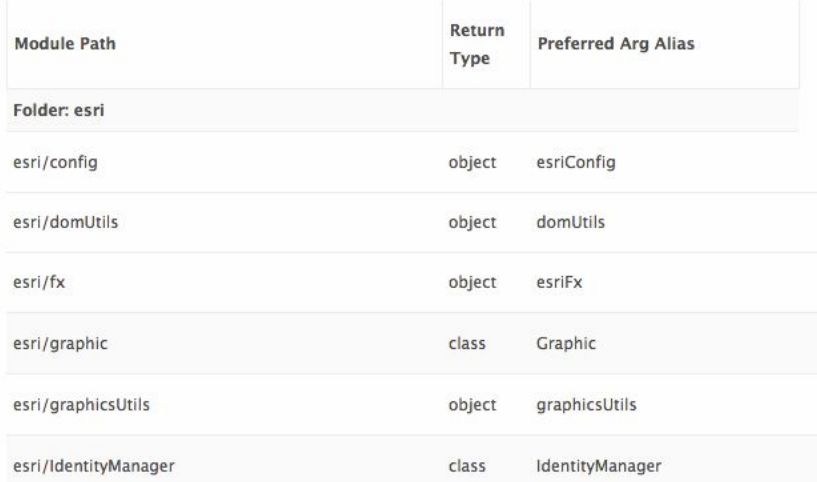

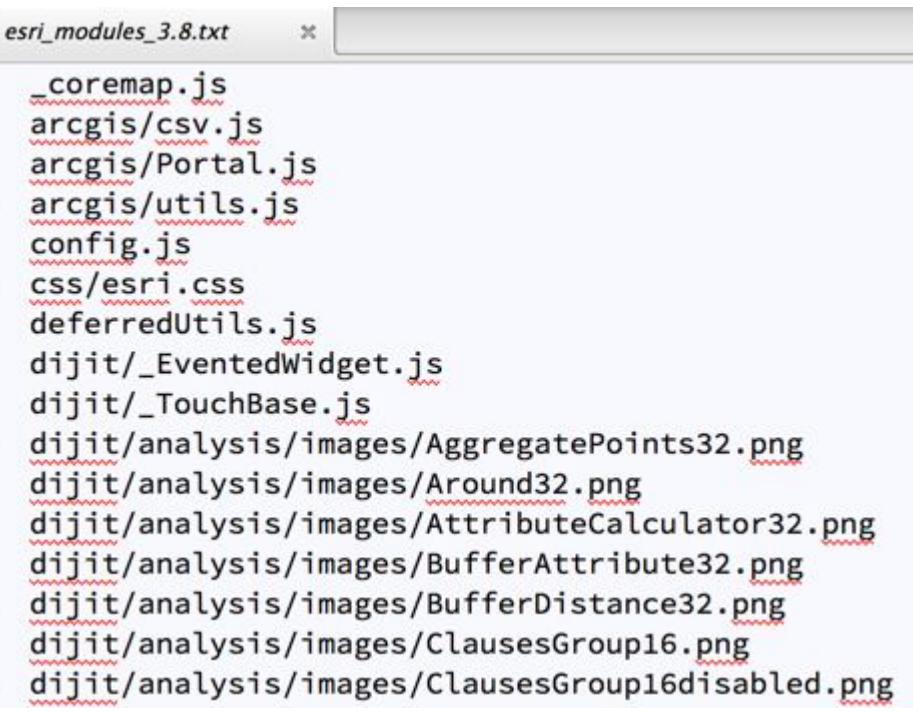

#### esri demo

### esri example stats

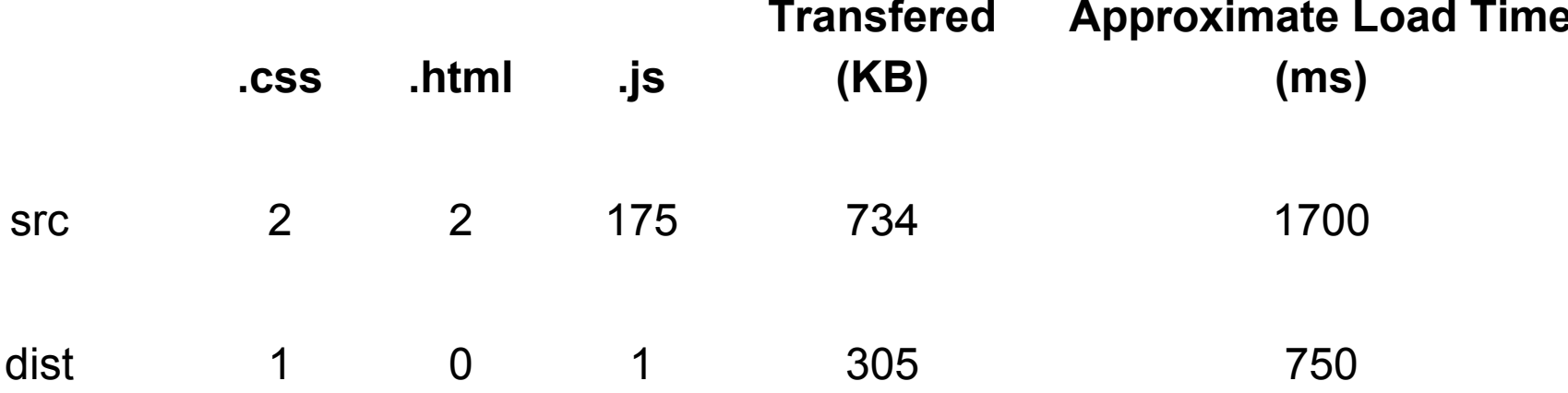

#### **But what about [jso.arcgis.com?](http://jso.arcgis.com)**

- Same tool behind the scenes
- Total control
- Integrate with CI systems
- Instant builds
- No network required

### **Questions?**

<http://goo.gl/UcVHiG> Summary Sheet

Scott Davis Utah AGRC @ScottAGRC stdavis@utah.gov